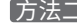

## 方法二 通过Windows系统网络连接窗口连接网络

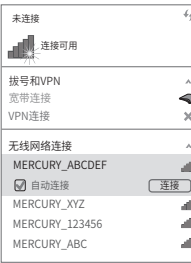

MERCURY产品售后服务承诺:一年保修。详细售后条款可扫描二维码了解。

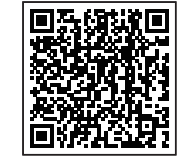

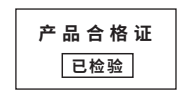

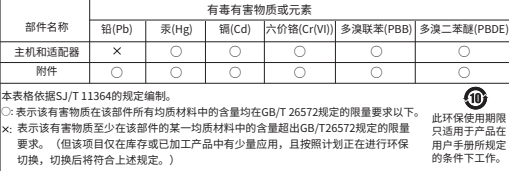

声明 Copyright © 2023 深圳市美科星通信技术有限公司版权所有 , 保留所有权利。

MERCURY 水星网络

## 300M电视无线网卡

快速安装指南

7108502753 REV1.1.4

● 一块无线网卡 ● 一张驱动光盘 ● 一本快速安装指南

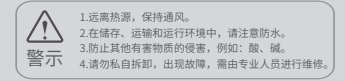

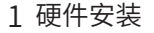

与 MW300TV 兼容的电视机不需要安装软件,插上 MW300TV 后在电视机 上进行设置,连接到您的无线网络即可使用。 如在电视上设置存在疑问,请咨询您的电视机厂商。

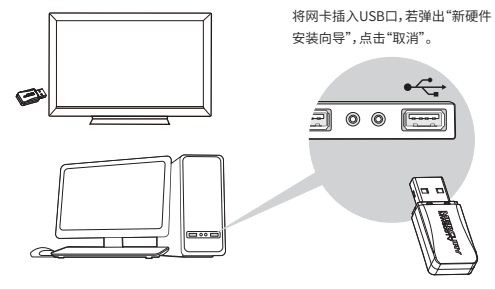

```
1 硬件安装 2 软件安装 3 连入网络
```
软件安装过程在Windows 7/8/8.1/10/XP下基本相同,在此以Windows 7系统为例。 1 将光盘放入光驱。

2 光驱读盘后会自动进入安装向导界面,根据页面提示完成软件安装,若安 装向导没有自动弹出,请手动运行CD。

安装向导",点击"取消"。<br> 您还可以在官网http://www.mercurycom.com.cn/下载对应系统的网卡驱动和Utility软件。

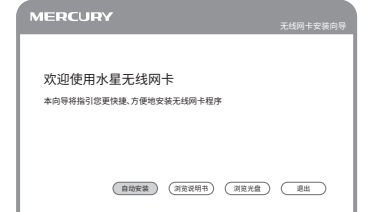

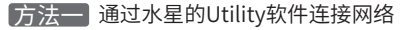

从弹出的网络页面中选择您要连入的网络名称,点击"连接"按钮,网络名称 前出现 标志,说明无线连接成功。

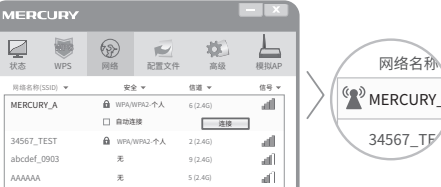